## はじめに

近年、航空レーザ計測など各種センシング技術を活用 した高精度森林資源情報の取得が、全国各地の林業地で 増えてきました。微地形表現図や樹頂点などのデータを 活用し、作業路網設定のための地形判読や伐採量の推定 など、森林管理の負担軽減と効率化による林業の成長産 業化が促進されています。

これら高精度森林資源情報の活用推進には、こうした データを活用できる人材の育成が必要不可欠ですが、そ

ルが高いものです。そこで、高知県下 の市町村ごとに、森林計画図や個人情 報を隠した森林簿データを搭載したプ ロジェクトファイルを作成し、当該プ ロジェクトファイルを開くだけで、利 用者が担当する森林計画図を確認でき るようにしました (図1)。

の教育のためにコストをかけてシステム構築することは 現実的ではありません。そこで高知県では、フリーソフ トの QGIS に着目し、県内の森林・林業のステークホル ダー(森林組合、民間事業者、市町村等)に対して QGIS を用いた森林資源情報活用のスキル向上のための 研修を実施しています。

本稿では、令和元年度に高知県から受託して実施した QGIS の導入サポート業務について紹介します。

## 赤色立体地図を背景図としたプロジェクトファイルの提供(GIS初心者が取り組みやすい環境の提供)

GIS ソフトウェアの初心者にとって、「GIS で自身の担 当地域の森林計画図を見る」ことは、GIS データの搭載 や表示設定など多くの作業が必要であり、非常にハード

背景図の赤色立体地図は、XYZ タイ ル(データをタイル画像で配信する機 能)にて表示しています。利用者の PC に容量の大きい画像データを保存する 必要がないので、データ負荷を抑えつ つ、インターネット環境がある場所であればどこからで

も高知県内の赤色立体地図を見ることができます。

### 業務概要

本業務の目的は、高知県内の森林・林業のステークホ ルダーが研修等で QGIS を操作し、高精度森林資源情報 を業務で利用できるだけのスキルを習得することです。 したがって、その目的達成のために、最も効果的な研修 カリキュラム等をどう設定するかが重要でした。

そこで大きく 3 つのアプローチにて、QGIS の導入サ ポートを行いました。 ・赤色立体地図を背景図としたプロジェクトファイルの 提供 ・スタートアップ研修

・QGIS サポートサイトの開設

# 森林管理におけるQGISの導入サポート

### 高精度森林資源情報の活用に向けて

キーワード:*QGIS*, *GIS*ソフトウェア導入サポート, 森林管理, 赤色立体地図

基盤システム開発部 田原 【競羹 ・徳田 庸 高知営業所 。<br>東原 。<br>健一郎

40 For the Future 2022

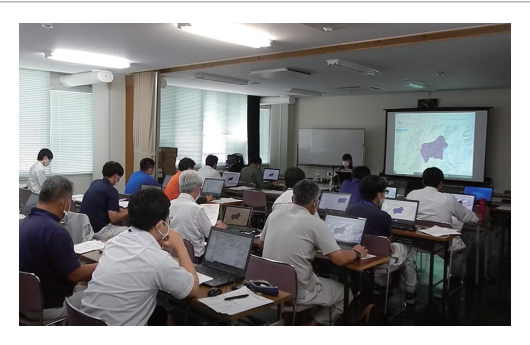

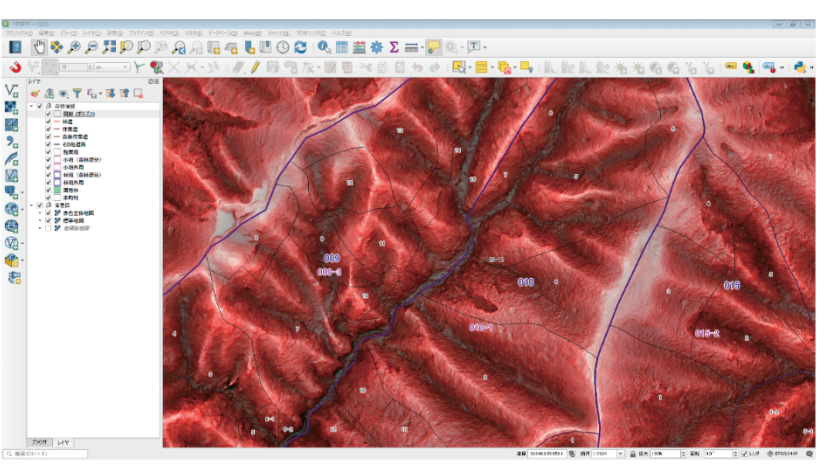

図1 赤色立体地図を背景図とした森林計画図(プロジェクトファイル)

森林

## おわりに

今回は、QGIS の導入サポートについて紹介しました が、GIS ソフトウェアを使えることがゴールではありま せん。GIS ソフトウェアをツールとし、どのように高精 度森林資源情報を継続的に活用できるか、付加価値(例 えば、荒廃地形など危険な箇所を避けた作業箇所の選定

など、安全かつ効率的な施業計画・森林管理の確立)を 生み出せるかを最終的なゴールと考えています。引き続 き、アジア航測では、取得した高精度森林資源情報の活用、 林業の成長産業化に貢献していきます。

# スタートアップ研修(QGISを始めるきっかけとなる研修の実施)

研修では参加者には自身の PC を持参いただき、QGIS をインストールすることから始めます。また、前章のプ ロジェクトファイルを使って QGIS の操作に慣れていた だくことで、研修後も継続して QGIS を使えるようにサ ポートできます。

研修は、高知県下の 4 会場で各会場 2 日間にて行いま した(右の写真は、研修会時のもの)。

# QGISサポートサイトの開設(誰でも参加できる環境の提供)

スタートアップ研修後に QGIS サポートサイトを開設 しました。本サイトでは、以下1~3のサービスを備え ている他、高知県下全ての市町村におけるプロジェクト ファイルをダウンロードできます。QGIS サポートサイ トにより、多くの利用者を想定したサービス提供を継続 的に実施することができました。また、本業務従事期間 中は新型コロナウィルスの影響もあり自由な訪問ができ ない状況でしたが、動画の活用で「実際の操作動画で分 かりやすい」サポートに繋がりました。

#### 1. スタートアップ研修ページ

研修時の配布資料と実際の操作動画をまとめており、 研修会に参加できなかった方、また復習したい方を対象 に活用いただくことができます。

2. QGIS 操作説明動画ページ

問合せが多いほか、難易度が高い QGIS の操作方法に ついて、操作動画とサンプルデータ、資料などをまとめ て提供しています。

#### 3. 掲示板

利用者が投稿した QGIS の疑問とその回答を掲載して います。他の利用者も確認することができ、活用状況の 共有にも繋がります。

| 投稿日:<br>投稿者:<br>投稿者連絡先:<br>投稿内容:<br>ラベルツールバーの活用はいかがでしょうか?各ラベルごとに表示位置を移動する機能があるの<br>で、添付した画像をご確認ください。                                                                                                  | Re: 質問)ラベルの表示を該当範囲内に納める方法 |  |
|----------------------------------------------------------------------------------------------------|---------------------------|--|
| ラベルツールバーの活用<br><b>STAR</b><br>--<br>or is not to allow<br>--<br>-<br>トラルの過ぎな漢を解説をなこと<br><b>ATTACH</b><br>カアイエンを押する<br>経験したいたらのあるでいがして新<br>LECHEL<br>244<br>10.000.000<br><b>CONTRACTOR</b> IN A 1979. |                           |  |

図4 掲示板における投稿の一例

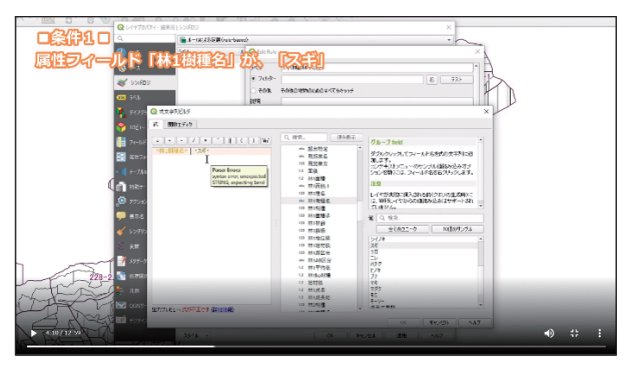

図3 QGIS操作説明動画

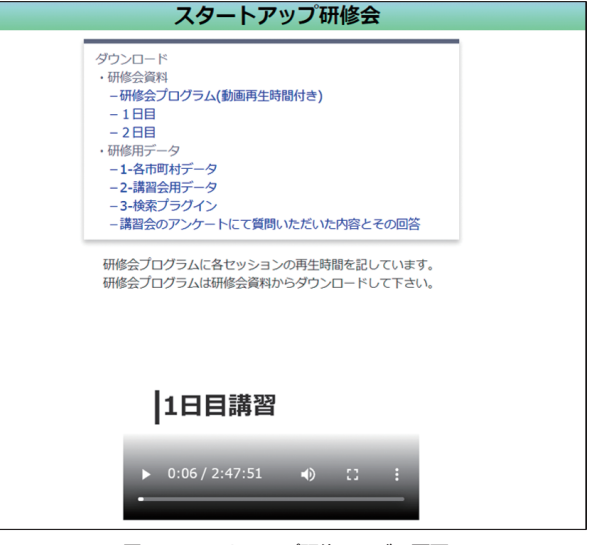

図2 スタートアップ研修ページの画面